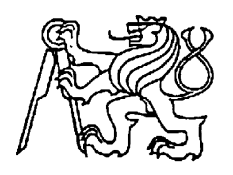

**Středoškolská technika 2013**

**Setkání a prezentace prací středoškolských studentů na ČVUT**

## **ROTAČNÍ DISPLEJ**

**Lukáš Doležal** Elektrotechnika, elektronika a telekomunikace SPŠE Pardubice

# **STŘEDOŠKOLSKÁ ODBORNÁ ČINNOST**

# **ROTAČNÍ DISPLEJ**

Lukáš Doležal

Pardubice 2013

# **STŘEDOŠKOLSKÁ ODBORNÁ ČINNOST**

Obor SOČ: 10. Elektrotechnika, elektronika a telekomunikace

## **ROTAČNÍ DISPLEJ ROTARY DISPLAY**

 Autor: Lukáš Doležal Škola: SPŠE Pardubice

Pardubice 2013

#### **Čestné prohlášení:**

Prohlašuji, že jsem svou práci vypracoval samostatně, použil jsem pouze podklady (literaturu, SW atd.) uvedené v přiloženém seznamu a postup při zpracování a dalším nakládání s prací je v souladu se zákonem č. 121/2000 Sb., o právu autorském, o právech souvisejících s právem autorským a o změně některých zákonů (autorský zákon) v platném znění.

Pardubice dne *........................... ................................................* 

Lukáš Doležal

#### **Anotace**

Rotační display je zařízení určené k vykreslování obrazu pomocí řady rotujících LED. Využívá určité setrvačnosti vnímání lidského oka, díky které je možné vytvořit iluzi stabilního obrazu pouze pomocí blikajících bodů.

To za předpokladu dostatečně velké obnovovací frekvence obrazu. Stabilní obraz vzniká řízením svitu jednotlivých LED.

#### **Klíčová slova**

Rotační display, synchronní motor, Atmega8, UART, vysokofrekvenční transformátor

#### **Annotation**

The rotary display is the device which paintings a picture with the help of spinning line of flashing LED. Displaying is controlled by computer and user can display any picture. Control of circuits is solved by microprocesors Atmel AVR.

#### **Keywords**

EEICT, propeller clock, BLDC motor, AVR, rotační display

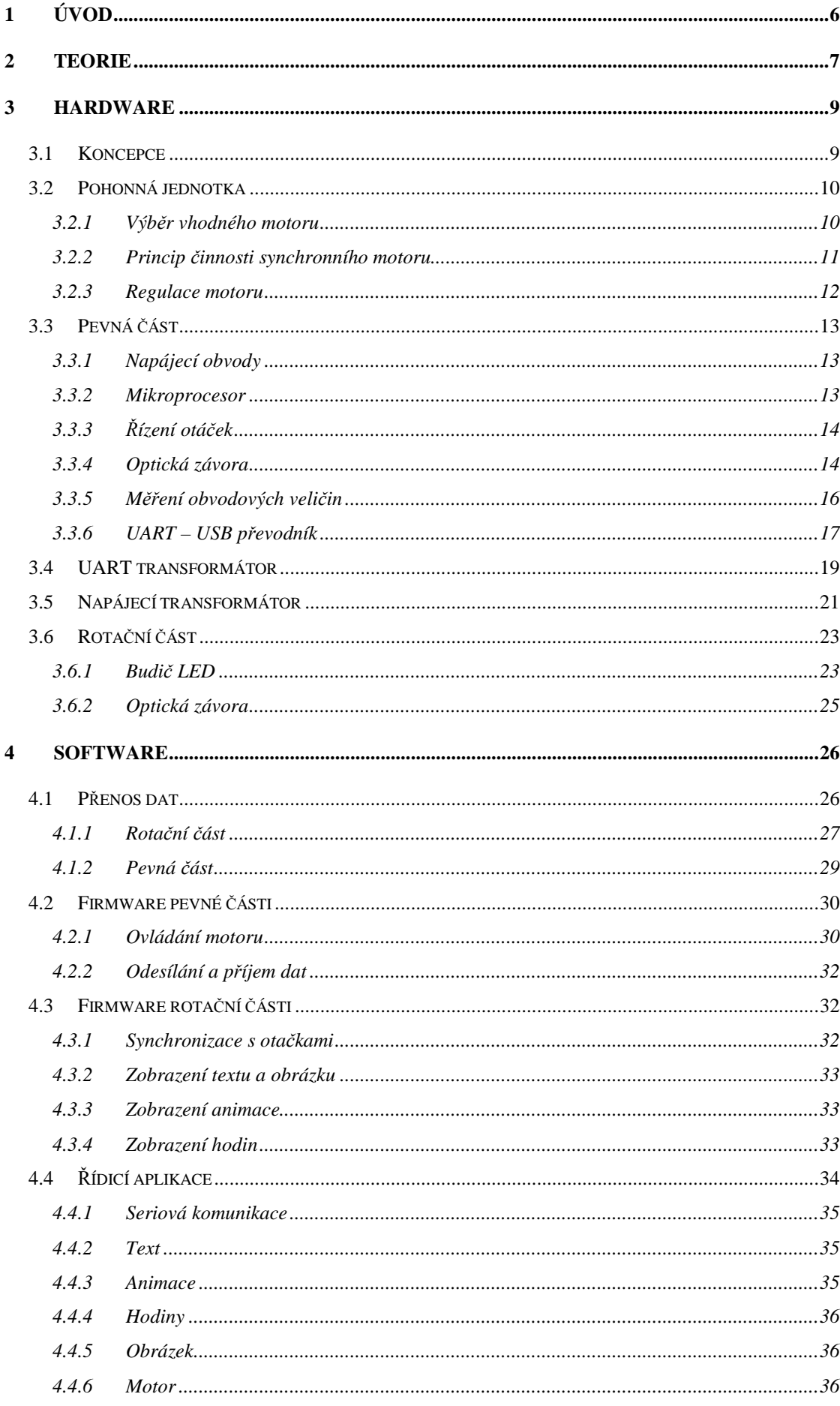

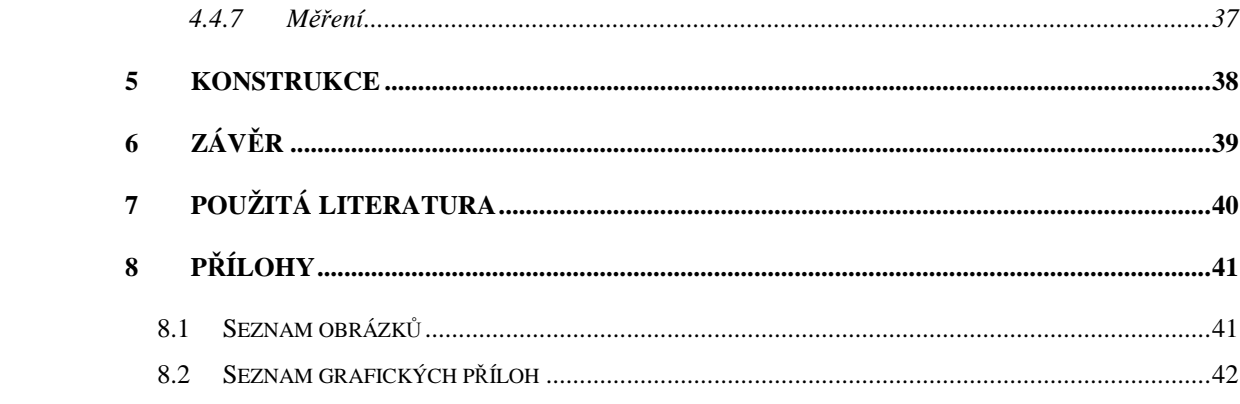

### **1. Úvod**

Rotační displej je zařízení určené k vykreslování obrazu pomocí řady rotujících LED. Využívá určité setrvačnosti vnímání lidského oka, díky které je možné vytvořit iluzi stabilního obrazu pouze pomocí blikajících bodů. To za předpokladu dostatečně velké obnovovací frekvence obrazu. Stabilní obraz vzniká řízením svitu jednotlivých LED. V této práci bude popsán návrh tohoto zařízení.

Způsob zobrazení – *Rotating display system* – je již chráněn patentem [5] USA No. 6856303. V současné době, se uplatnění zařízení nachází především v reklamě. Působí totiž velice atraktivně. V této práci je popsán rotační displej, který se otáčí ve svislé poloze, kolmo k hřídeli motoru, vytváří tedy iluzi plochého obrazu - kruhu. V ostatních případech můžeme vidět i řešení kdy rameno rotuje rovnoběžně s hřídelí nebo má dokonce tvar polokružnice a vytváří tedy iluzi koule.

#### **2. Teorie**

Rotační display je zobrazovací zařízení, které vytváří obraz pomocí blikajících světelných bodů. Jestliže je dosaženo tak vysoké frekvence obnovování obrazu, že lidské oko již není schopno vnímat změny ve svitu bodů, jeví se postupně zobrazované body jako souvislý obrazec. Experimentálně bylo zjištěno, že frekvence obnovy přibližně 50 Hz je dostačující k tomu, aby lidské oko nezaznamenalo blikání. Touto pracovní frekvencí jsou dány pracovní otáčky *n* a perioda zobrazení jednoho obrazu *Tob*

$$
n = f [Hz] \cdot 60 \Rightarrow 3000 \text{ of } \cdot \text{min}^{-1}
$$
 (1)  

$$
T_{ob} = \frac{1}{f [Hz]} = 25 \text{ ms}
$$

Abychom mohli zobrazovat souvislý obraz, je třeba periodu *Tob* rozdělit na jednotlivé kroky, ze kterých se složí jeden obraz. Počet kroků je dán fyzickými rozměry LED, které jsou použity jako zobrazovací prvky. Pro zobrazování bylo použito třiceti dvou diod umístěných ve sloupci kolmém na osu otáčení. Počet kroků je dán konkrétně poslední diodou na okraji zobrazovacího sloupce, podle které musí být udána doba kroku *tk* tak, aby se při zobrazování sousedních kroků netvořila v obrazu mezera. Použité SMD LED mají šířku *l = 3 mm* a krajní LED má střed ve vzdálenosti *r = 85 mm* od osy otáčení. Z toho vyplývá, že na obvod displeje je možno zobrazit počet kroků *k,* podle rovnice:

$$
k = \frac{2 \cdot \pi \cdot r}{l} = \frac{2 \cdot \pi \cdot 85 \text{ mm}}{3 \text{ mm}} = 178 \tag{2}
$$

Pro zobrazování bylo tedy zvoleno  $k = 180$  je to z důvodu snadnějších propočtů ohledně úhlu pro jeden krok v programech pro řídící obvody. Z výše uvedeného lze jednoduše určit dobu kroku *t<sup>k</sup>* podle rovnice:

$$
t_k = \frac{T_{ob}}{180} = 138 \,\mu s \tag{3}
$$

Ilustrační obrázek 1 ukazuje princip zobrazování na rameni s menším počtem LED. Zeleně vybarvené body ilustrují zdánlivý obraz, který vnímá lidské oko. Čtverce, které jsou ohraničeny červeně, ilustrují zobrazování aktuálního kroku. Tento krok trvá vždy stejnou dobu. Po zobrazení jedné otáčky (obrazu) se celé zobrazení opakuje.

Aby ale obraz zůstal stabilní a nedocházelo k jeho rotaci, je třeba zajistit, aby zobrazování probíhalo vždy od stejné pozice. To je řešeno pomocí optické závory umístěné na tělesu rotační části. Udává přesnou pozici prvního řádku, od kterého se začne obraz

zobrazovat. Dále je třeba dopočítat přesnou dobu trvání kroku v závislosti na otáčkách motoru.

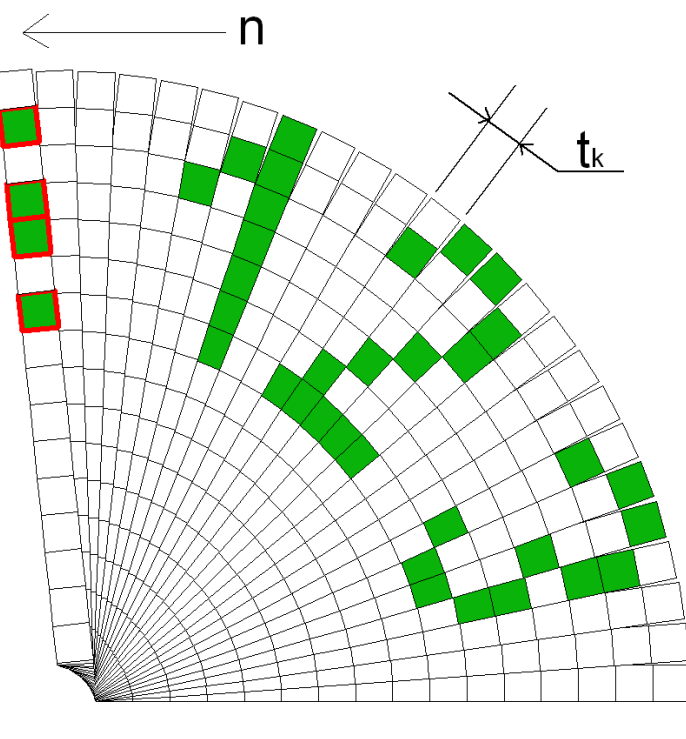

**Obr. 1** 

Dalším problémem je nestabilita otáček hnacího motoru. Protože motor, který pohání rotační část není ideální, bude vykazovat určité odchylky od nastavené frekvence otáčení. To by mohlo vyvolat jev, kdy bude obraz buď zobrazený příliš rychle (na konci *Tob* bude ještě zobrazeno prázdné místo) nebo naopak obraz bude zasahovat do další periody. Aby bylo tomuto jevu zabráněno je, taktéž pomocí optické závory, měřen čas předchozí periody a podle tohoto času je přesně odvozena doba *tk* .

#### **3. Hardware**

#### *1.1 Koncepce*

Zařízení je rozděleno do dvou hlavních celků, pevné a rotační části. Každá je tvořena deskou plošných spojů (dále v textu jen DPS). Sestava je kompletně řízena pomocí aplikace z počítače (dále v textu jen PC). Jednotlivé části mezi sebou komunikují přes rozhraní UART. Pevná část je určena především pro ovládání hnacího motoru. Je napájena ze síťového napáječe. Rotační část je určena k zobrazování obrazových dat. Napájení rotační části je řešeno bezkontaktně vysokofrekvenčním transformátorem. Přenos rozhraní UART mezi pevnou a rotační částí je realizován pomocí dvojitého transformátoru a je plně duplexní. Jednotlivé celky blokového schématu (obr. 2) budou popsány a jejich funkce rozebrána níže.

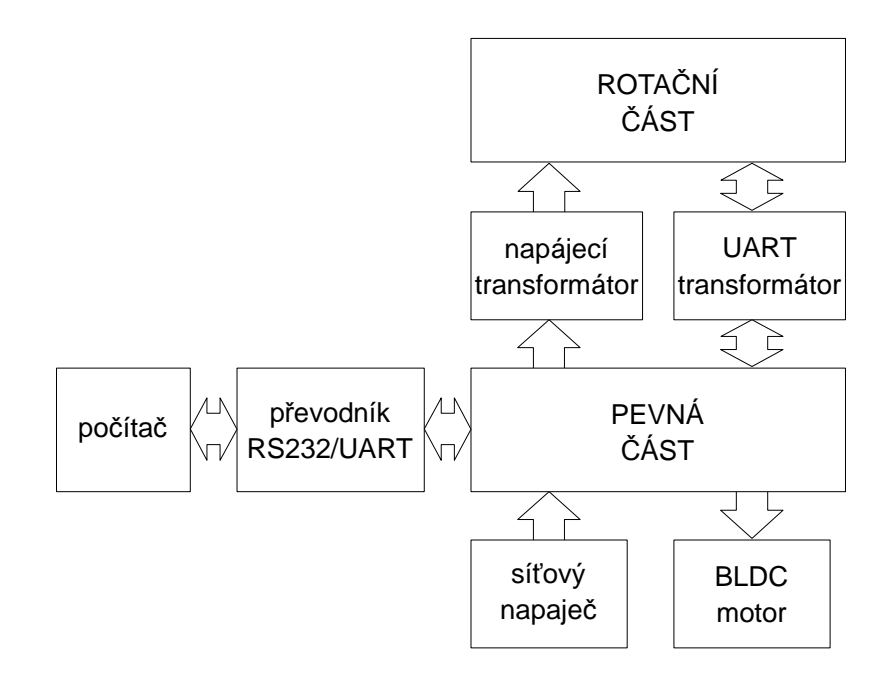

**Obr. 2** 

#### *1.2 Pohonná jednotka*

Základní požadavky na pohonnou jednotku rotační části jsou

- vysoká stabilita otáček,
- nízká hlučnost,
- jednoduchost ovládání otáček.
- odolnost proti opotřebení.

#### **1.2.1 Výběr vhodného motoru**

Pro tuto aplikaci je třeba, aby se motor vyráběl ve vhodné velikosti a byl dostupný na trhu. Dále je třeba, aby motor dosahoval otáček minimálně 3000 ot.min<sup>-1</sup>. Je také kladen důraz na hluk, který působí při zobrazování velmi rušivým dojmem.

Krokový motor byl vyloučen jako první, není schopen v žádném případě dosáhnout tak vysokých otáček. Dále byl zvažován stejnosměrný motor. Jeho výhodou je jednoduchost regulace pomoci pulzně-šířkové modulace. Jeho nevýhodou jsou ale mechanické kartáčky, které se chodem motoru opotřebují a v elektronických obvodech vyvolávají rušení. Další nevýhodou je poměrně velká hlučnost. Proto byl i tento druh pohonu vyloučen. Asynchronní motor je ve velikosti, která by byla potřebná pro aplikaci téměř nedostupný. Jako poslední byl uvažován synchronní motor. Svými parametry nejvíce vyhovuje všem požadavkům. Motor má velmi stabilní otáčky, které jsou odvozeny od budící frekvence. Nemá žádné mechanické kontakty pro přenos proudu a má velice tichý chod. Těchto motorů je na trhu mnoho druhů. Používají se jako pohony pro modely rádiem řízených modelů a jsou tedy dostupné s rozdílnými parametry. Byl zvolen motor POTENSKY 80W. Jedná se o třífázový synchronní motor české výroby. Parametry motoru jsou

- napájecí napětí 0-12V,
- proud (11,5 V) 10,5 A,
- maximální trvalý proud 13 A,
- otáčky  $(11,5 \text{ V})$  8200 ot.min<sup>-1</sup>.

#### **1.2.2 Princip činnosti synchronního motoru**

Použitý synchronní motor se skládá ze dvou hlavních částí.

**Stator** synchronního motoru je sestaven ze speciálních plechů. Ty tvoří válec, který má po svém obvodu pólové nástavce. Na nástavcích je umístěno vinutí, které je vyvedeno na svorkovnici.

**Rotor** je tvořen prstencem, na kterém jsou z vnitřní strany umístěny permanentní neodymové magnety. Prstenec je upevněn k hřídeli a rotuje okolo statoru.

Po zapnutí elektromotoru se ve statoru utvoří točivé elektromagnetické pole. Póly rotoru jsou střídavě přitahovány protipóly a odpuzovány souhlasnými póly statoru. Protože je motor malých rozměrů a není na něj pří rozběhu kladen nikterak velký zatěžovací moment, rozběhne se sám, bez vnější síly jako je tomu třeba u velkých synchronních strojů. Po rozběhu se motor ustálí na synchronních otáčkách, které jsou dány vztahem:

$$
n_0 = \frac{60 \cdot f_1}{p} \qquad (4)
$$

Kde *f1* je napájecí frekvence a *p* počet nástavcových párů.

Z výše uvedeného vztahu plyne, že regulace motoru je možná pouze pomocí změny napájecí frekvence (pro motor o daném počtu nástavců *p*). Zatěžovací charakteristiku motoru (obr. 4), vyobrazuje závislost otáček *n* na zatěžovacím momentu motoru *M*. Z mechanické charakteristiky plyne, že během zatěžování se sice otáčky motoru nemění

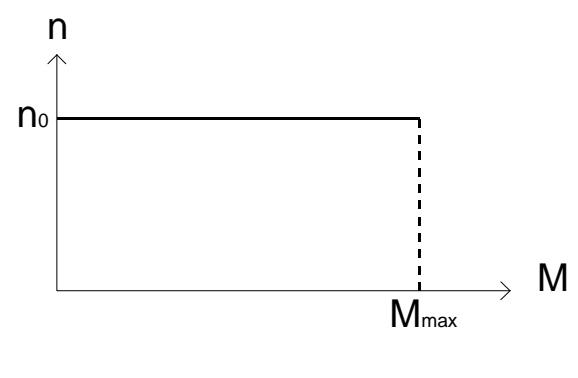

**Obr. 3** 

zvětšuje se ale tzv. zátěžný úhel (mezi statorem a rotorem) a po jeho překročení přes určitou mez, tomu odpovídá *Mmax* (obr. 4), dojde k zastavení motoru, který pak odebírá velký proud nakrátko (jedná se o poruchový stav).

#### **1.2.3 Regulace motoru**

Z výše uvedeného popisu plyne, že jediným způsobem jak řídit otáčky motoru je změna napájecí frekvence (rov. 1). K regulaci, je tedy třeba využít vhodný frekvenční měnič. Frekvenční měnič je zařízení, na jehož výstupu lze nastavit libovolnou frekvenci a tou potom regulovat otáčky motoru. K řízení motoru byl použit regulační obvod firmy Toshiba TB6588FG. Obvod v sobě obsahuje třífázový PWM regulátor, který k činnosti nepotřebuje senzory, které by sledovaly polohu rotoru. Parametry obvodu jsou

- napájecí napětí 7-42 V,
- výstupní proud max. 2,5 A,
- ovládání otáček motoru napětím 0-5 V,
- pouzdro HSOP36 (SMD montáž).

Zapojení obvodu je podle katalogového listu. Ke správné funkci stačí připojit několik externích součástek. K řízení otáček motoru je třeba přivádět stejnosměrné napětí na vstup VSP, tomuto napětí jsou potom úměrné otáčky motoru. Signál pro tento vstup je generován pomocí PWM generátoru v procesoru Atmega8. Dále je na obvodu 9 vstupních pinů, pomocí kterých jsou nastavovány parametry regulace. Ty byly stanoveny empiricky podle typu motoru. Regulátor moduluje výstupní napětí pomocí pulzně šířkové modulace (dále jen PWM). Výstup je ovládán pomocí integrovaných MOSFET tranzistorů (obr. 5). Další informace o řídicím obvodu lze nalézt v datasheetu [4].

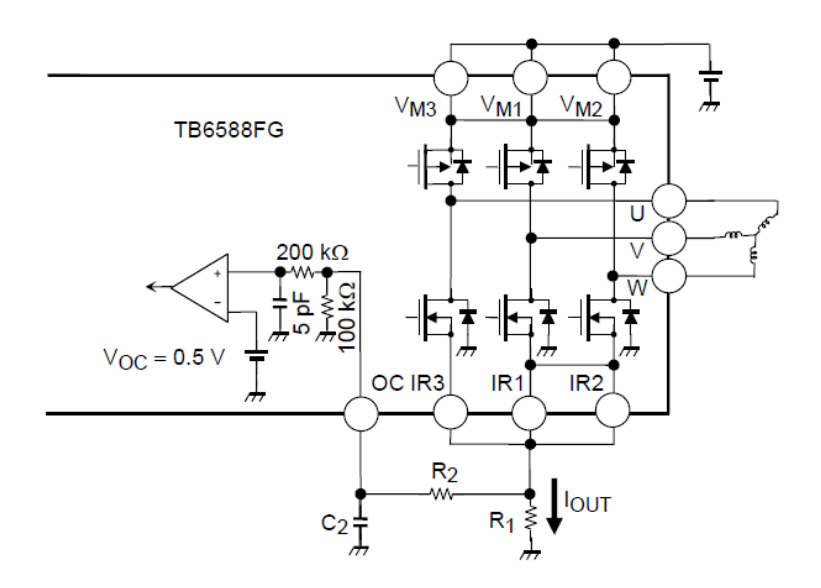

**Obr. 4** 

#### *1.3 Pevná část*

Pevná část je určena pro příjem dat sériové linky PC, dále integruje obvody pro řízení pohonné jednotky, modulátoru pro UART transformátor, obvody pro vyhlazení napájecího napětí a řídicí procesor.

#### **1.3.1 Napájecí obvody**

K napájení je použit spínaný síťový adaptér. Jeho parametry jsou 12 V, 1,5 A. Toto napětí je použito k napájení

- řídicí elektroniky vysokofrekvenčního transformátoru,
- budiče motoru,
- stabilizátoru 7805 pro procesor.

#### **1.3.2 Mikroprocesor**

Hlavními požadavky na výběr vhodného mikroprocesoru bylo, aby disponoval generátorem PWM, který bude použit pro generování řídicího napětí budiče motoru. Dále možnost komunikace pomocí rozhraní UART a integrované A/D převodníky pro měření proudových odběrů jednotlivých částí a vstupního napětí zařízení.

Na základě těchto požadavků byl vybrán osmibitový mikroprocesor firmy Atmel Atmega8. To především z důvodu snadného programování v jazyce C a širokému spektru periferních obvodů, které v sobě integruje.

Parametry procesoru jsou

- 8 kB paměti programu, jeden kB interní SRAM,
- 2 osmibitové čítače/časovače,
- 16-ti bitový čítač/časovač,
- 3 PWM generátory,
- interní A/D převodník,
- integrované rozhraní UART
- interní oscilátor 1,4 nebo 8 MHz (externí krystal až 16 MHz).

Pro obvod pevné části byl vybrán procesor v klasickém 28mi pinovém pouzdře. Hodinová frekvence pro mikroprocesor je určena pomocí externího krystalu připojeného k pinům 9 a 10. Napájení procesoru je řešeno pomocí lineárního stabilizátoru LM7805 v základním zapojení podle katalogu. Napětí je potom dále blokováno pomocí elektrolytických kondenzátorů přímo u napájecích pinů procesoru. To zabraňuje případnému rušení.

#### **1.3.3 Řízení otáček**

Otáčky motoru jsou ovládány pomocí analogového napětí, které je přiváděno na pin VSP. Pro generování tohoto napětí byl zvolen následující postup. Na procesoru je generována PWM, která je přiváděna na vstup filtru tvořeného RC článkem. Tento filtr je navržen tak, aby na jeho výstupu bylo stejnosměrné napětí.

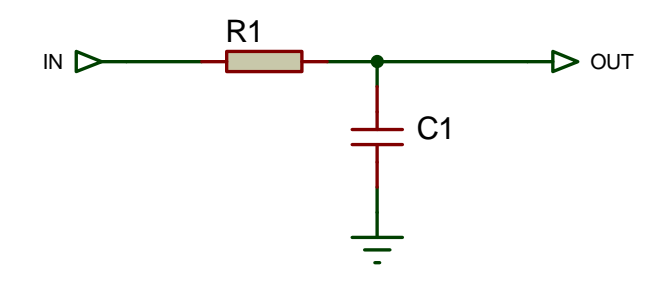

**Obr. 5** 

Na obrázku (obr. 6) je zakresleno schéma použitého filtru (D/A převodnku). Jedná se o jednoduchý integrátor.

Motor je spouštěn postupně. To znamená, že na vstup regulátoru není přivedeno napětí úměrné otáčkám přímo, ale je postupně zvyšováno. Tím se dosáhne bezpečného a spolehlivého rozběhu motoru. Doby pro rozběh byly stanoveny experimentálně.

#### **1.3.4 Optická závora**

Zpětnou vazbu pro regulaci otáček realizuje optická závora. Je tvořena optoreflexivním snímačem CNY 70 (obr. 7).

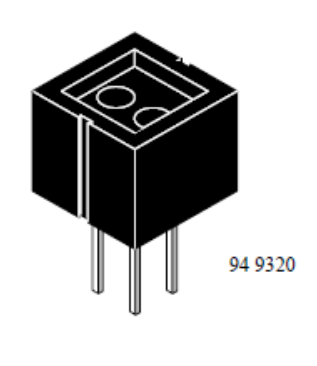

**Obr. 6** 

 Senzor se skládá z vysílací infračervené diody a fototranzistoru. Oba prvky jsou umístěny pod fólií, která eliminuje vliv viditelného spektra světla. Snímač je umístěn pod hřídelem motoru. Na hřídeli je umístěna černá ploška. Jestliže se tato ploška dostane nad senzor, sníží se intenzita světla dopadající na světlocitlivý prvek (fototranzistor) a zvýší se tedy jeho výstupní odpor.

Vysílač je tvořen LED, která je napájena napětím *Ucc = 5 V* přes rezistor *R1*. Rezistor je volen dle katalogu tak, aby protékal doporučený proud maximálně *If = 50 mA.* Jestliže je úbytek napětí na diodě *U<sup>f</sup> = 1,3 V* platí vztah:

$$
R_1 = \frac{Ucc - U_f}{50 \text{ mA}} = 74\Omega \quad (5)
$$

Z rezistorové řady byl tedy vybrán rezistor o jmenovité hodnotě 100 Ω.

Výstup z optosenzoru je řešen jako zapojení se společným emitorem (obr. 8). Jestliže je tranzistor osvětlen, před senzorem je odrazový materiál, je otevřen a na výstupu *OUT* je malé napětí. Jestliže na tranzitstor naopak nedopadá žádné záření, je na výstupu *OUT* vysoká uroveň. Výstup je připojen k vstupnímu pinu procesoru. Změna výstupního napětí je dostačující k tomu, aby procesor zaznamenal změnu logické úrovně.

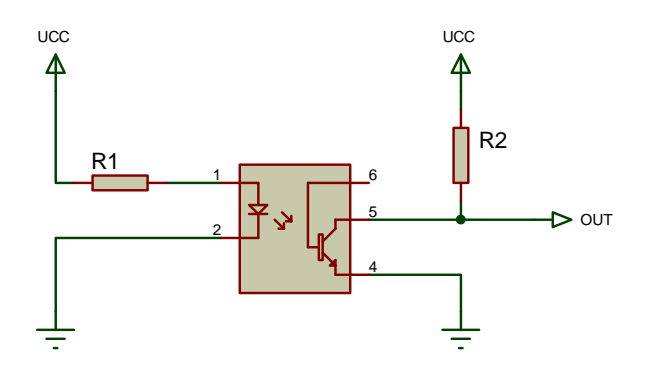

**Obr. 7** 

#### **1.3.5 Měření obvodových veličin**

Pevná část obsahuje dále obvody pro měření obvodových veličin, které je možné zobrazit v řídicí aplikaci pro PC. Měří se tyto veličiny

- napětí síťového adaptéru,
- celkový proud,
- proud napájecím transformátorem rotační části,
- proud odebíraný budičem motoru a motorem.

K měření je použit Integrovaný A/D převodník v mikroprocesoru. Ten je možné provozovat v 12-ti nebo 8-mi bitovém režimu. Pro tento účel byl zvolen převodník 12-ti bitový. Rozlišení je tedy 1024 bitů. Maximální citlivost je podle katalogu  $\pm$  2 bity. Referenční napětí *Uref* pro měření je 2,56 V. Z toho plyne, že absolutní odchylka měřeného napětí *∆* je:

$$
\Delta = \frac{U_{ref}}{1024} \cdot 2 = \frac{2,56}{1024} \cdot 2 = 5 \, mV \quad (6)
$$

Z výpočtu tedy vyplývá, že můžeme měřit s maximální citlivostí 5 mV.

**Napájecí napětí** je měřeno přes jednoduchý odporový dělič. Měření je realizováno pro případ, že by napájecí napětí síťového napáječe nebylo korektní nebo pro případ, že by bylo zařízení napájeno z baterií. Potom by bylo možné sledovat vybíjení baterie. Budeme předpokládat, že korektní hodnota napájení je 12 V. Maximální měřené napětí na procesoru, je potom 2,56 V a je dáno referencí, ke které se vztahuje naměřená hodnota. Je tedy třeba napětí nejprve vydělit. Dělič je vytvořen pomocí odporů. Jako maximální napětí, kterým je možné zařízení napájet *Uin* budeme uvažovat *15 V*. Potom je třeba nastavit dělič z odporů *R1 a R2* tak aby při tomto vstupním napětí bylo jeho výstupní napětí 2,56 V. Jestliže budeme výstupní signál odebírat z odporu *R1*, bude dělící poměr *k* dán vztahem:

$$
U_{out} = U_{in} \frac{R_1}{R_1 + R_2} \Rightarrow \frac{U_{in}}{U_{out}} = \frac{R_1 + R_2}{R_1} = k \tag{7}
$$

Jestliže zvolíme *R1 10 kΩ* potom *R2* vypočteme podle vztahu:

$$
\frac{U_{in}}{U_{out}} = \frac{R_1 + R_2}{R_1} \Rightarrow R_2 = \frac{U_{in}}{U_{out}} \cdot R_1 - R_1
$$
 (8)  

$$
R_2 = \frac{15}{2,56} \cdot 10k - 10k = 48,584k \Rightarrow 48k\Omega
$$

Dle výpočtu byla vybrána nejbližší hodnota v odporové řadě a to 48 kΩ.

**Měření proudu** je řešeno pomocí bočníků. Jestliže budeme uvažovat, že citlivost měření bude 10 *mA,* je třeba navrhnout bočník s odporem *R*, na kterém se při proudu *I = 10 mA* vytvoří úbytek minimálně *5 mV*, to je dáno maximální citlivostí A/D převodníku. Podle Ohmova zákona platí:

$$
R = \frac{U}{I} = \frac{5mV}{10mA} = 0,5\Omega
$$
 (9)  
\n
$$
P_{\text{max}} = R \cdot I_{\text{max}}^2 = 0,5 \cdot 1 = 0,5W
$$
  
\n
$$
U_{r \text{max}} = I_{\text{max}} \cdot R = 0,5V
$$

Z výpočtu dále plyne, že odpor musí být dimenzován minimálně na *Pmax = 0,5 W* ztrátového výkonu. Úbytek napětí *Umax* na bočníku bude při maximálním proudu *Imax = 1 A* roven *0,5 V*. Tento úbytek musíme uvažovat, protože by mohl ovlivnit funkci zařízení, která jsou za ním připojena. V tomto případě se jedná o úbytek, který je možno zanedbat. Tento bočník je použit pro všechny tři měřené části.

#### **1.3.6 UART – USB převodník**

K přenosu dat mezi rotační a pevnou částí je použito komunikační rozhraní UART. Jedná se o typ sériové komunikace, kdy při běžném režimu jsou data vysílána po jednotlivých rámcích.

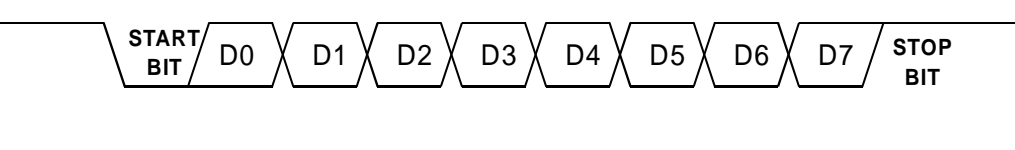

**Obr. 8** 

Každý rámec (obr. 9) obsahuje 8 datových bitů, start bit a stop bit. Logická jednička je reprezentována logickou úrovní 5 V logická nula je reprezentována hodnotou 0 V. Přenosová rychlost *BAUD* se udává v bitech přenesených za jednu sekundu [bps]. Pro přenos dat byla zvolena standardní přenosová rychlost 9600 bps. Za jednu sekundu se tedy přenese 9600 bitů.

Z toho plyne, že jestliže bude mezi každými dvěma bity změna logické úrovně frekvence signálu přenášené informace, bude 4,8 kHz. To je maximální přenosová frekvence, která může nastat. Vysílač i přijímač zahrnuje mikroprocesor Atmega8 ve svých interních obvodech.

Sériová linka počítače má ale rozdílné potenciály charakterizující logické úrovně než je tomu u kanálu UART u mikroprocesoru. Obecně sériová linka pracuje s potenciály ±5, až ±15 V konkrétní napětí závisí na typu zařízení. Rozhraní UART pracuje s úrovněmi 0 – 5 V nejsou tedy navzájem kompatibilní. Je proto třeba mezi počítač a mikroprocesor zařadit obvod, který bude logické úrovně převádět.

Dalším problém, který nastává při použití sériové linky, je nedostupnost tohoto portu na PC. Moderní počítače už tento port nemají vyveden vůbec. Pomocí specializovaných obvodů je ale možné vytvořit virtuální port sériové linky, který je připojen do USB portu. Tím je v současné době vybaven každý počítač.

Pro komunikaci s počítačem byl zvolen převodník na tomto principu. Je realizován pomocí obvodu MCP2200 (obr. 10).

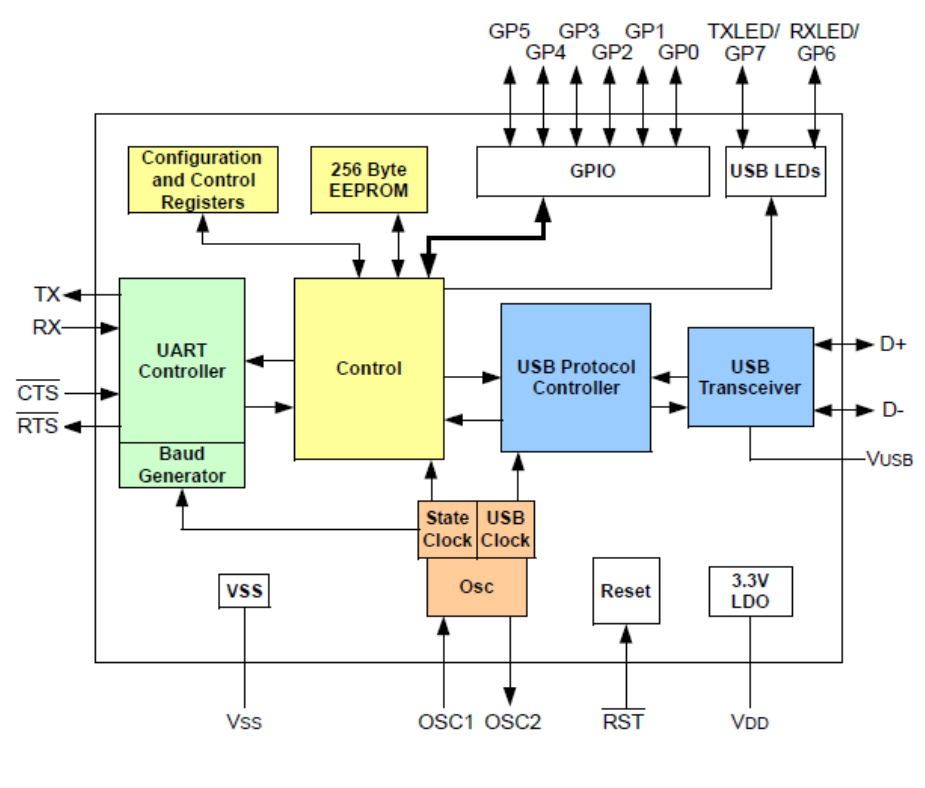

**Obr. 9** 

Tento obvod realizuje kompletní virtuální sériový port, přičemž obvod je kompatibilní s TTL logikou. To je výhodné zejména proto, že není třeba dalšího převodu mezi logickými úrovněmi. Obvod je napájen ze společného napájení 5V. K jeho funkci je třeba pouze externí krystal.

#### *1.4 UART transformátor*

Přenos kanálu UART je fyzicky realizován pomocí vysokofrekvenčních transformátorů (obr. 11). Jsou tím odstraněny problémy související s použitím kluzných kartáčků.

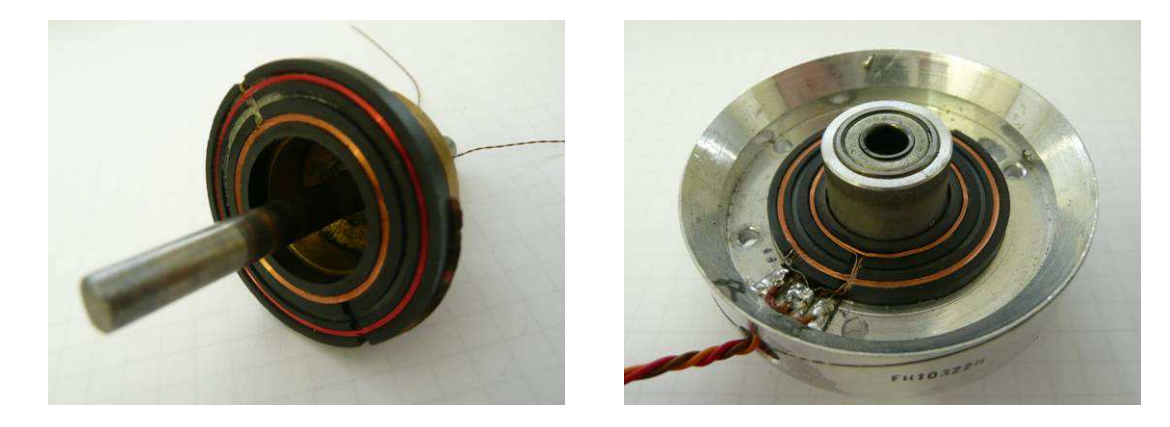

**Obr. 10** 

K realizaci byl použit transformátor ze záznamové hlavy videorekordéru, který je pro tento účel velice vhodný. Jedná se tedy o dva na sobě nezávislé transformátory. Každý bude použit pro jeden směr přenosu. Každé primární vinutí má 4 závity a vinutí sekundární má 6 závitů. Vinutí jsou umístěna na feritových podkladech a při rotaci displeje se jedna část nad druhou otáčí. Mezera mezi oběma částmi je dána mechanickou konstrukcí a její velikost je 0,2 mm. Obě části jsou navzájem spojeny hřídelí, na které je umístěna i rotační část.

Pro přenos dat přes transformátor je třeba signál UART namodulovat tak, aby byl přenesen s co možná nejmenšími chybami a na sekundární straně byl úspěšně přijat. Pro přenos je použita dvoustavová digitální amplitudová modulace. Logická jednička je reprezentována plnou amplitudou nosné vlny, a jestliže se jedná o logickou nulu, vysílač nevysílá.

Nosnou vlnu je zapotřebí zvolit tak, aby po demodulaci co možná nejvěrněji reprodukovala přenášený signál. Zároveň musí být volena tak, aby se co možná nejméně utlumila při průchodu transformátorem. Vzhledem k tomu, že je pro přenos použit vzduchový transformátor na feritovém jádře je třeba volit frekvenci co možná největší.

Jako generátor nosné je použit mikroprocesor Atmega8 (obr. 12).

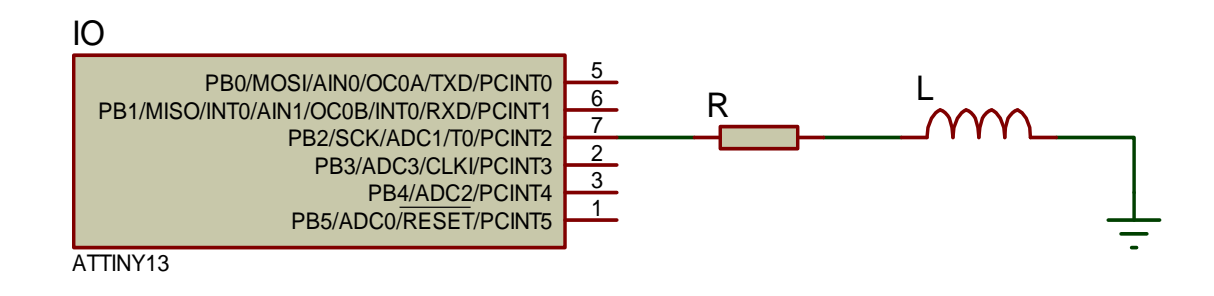

**Obr. 11** 

Na pinu *PB2* je připojena primární cívka transformátoru *L1* před cívkou je zařazen ochranný odpor 100 Ω. V procesoru je nastaven interní oscilátor 4,8 MHz z této frekvence je odvozena i frekvence nosné, která byla experimentálně zvolena na 500 kHz. Tato se v praxi osvědčila. Na cívku je přes odpor přiváděn obdélníkový signál. Jestliže se budící signál změní z logické nuly na jedničku, na cívce se bude podle indukčního zákona indukovat napětí přímo úměrné indukčnosti *L* a změně napětí *∆U* nepřímo úměrné je potom změně času *∆t* podle vztahu :

$$
U_L = L \cdot \frac{\Delta U}{\Delta t} \qquad (10)
$$

 Jestliže dojde ke změne z vyší úrovně na nižší bude se odehrávat analogický děj, ale indukované napětí na cívce změní polaritu protože *∆U* je záporné. Jestliže bychom uvažovali, že budící signál bude ideální, totiž změna mezi logickými úrovněmi proběhne za *∆t =0,* blížilo by se indukované napětí limitně nekonečnu. V praxi se ale mezi změnami úrovní projeví náběžná a sestupná hrana. Napětí bude mít tedy určitou konečnou hodnotu.

Jestliže do blízkosti primární cívky umístíme sekundární cívku bude se na ní indukovat napětí. To je dáno změnou magnetického toku který vyvolá primární cívka. Na sekundární cívce se tedy bude indukovat napětí určité velikosti, které bude dáno vybuzením primární cívky a vzdáleností primární a sekundární části. Bližší výpočty nejsou potřebné v návrhu se spokojíme s naměřenými hodnotami podle kterých je navržen demodulátor.

Při buzení primárního vinutí frekvencí obdélníhového průběhu s amplitudou 5 V a frekvencí 500 kHz, bylo na sekundární cívce změřeno střídavé napětí o rozkmitu 2 V. Z tohoto vychází návrh demodulátoru. Při této nosné je tedy jeden bit logické jedničky reprezentován přibližně 52 preriodami nosné. Toto rozlišení je naprosto dostačující. Schéma demodulátoru je na obr. 13.

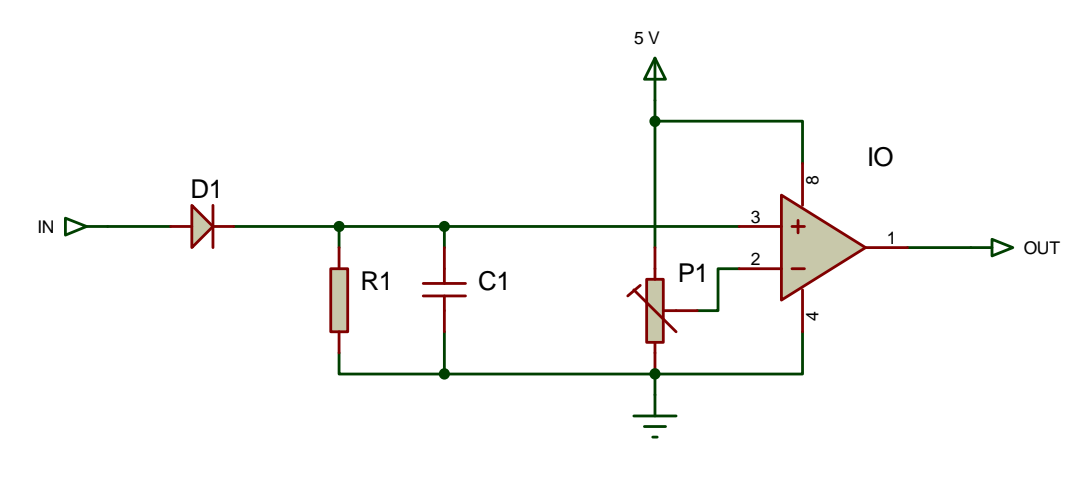

**Obr. 12** 

Demodulace je provedena pomocí jednocestného usměrňovače. Ten je realizován pomocí shotkyho diody. Po usměrnění je signál vyhlazen pomocí kondenzátoru a výsledné napětí je přivedeno do neinvertujícího vstupu operačního zesilovače. Ten funguje jako neinvertující komparátor. Komparační napětí je nastaveno pomocí odporového děliče, realizovaného trimrem, na invertujícím vstupu. Operační zesilovač je napájen nesouměrným napětím 5 V. Výstupní napětí komparátoru je tedy logicky kompatibilní s mikroprocesorem.

Modulátor a demodulátor je obsazěn na pevné i rotační části, přenos je možé provozovat plně duplexně.

#### *1.5 Napájecí transformátor*

Napájení rotační části je řešeno bezkontaktně. K realizaci byl využit, podobně jako pro přenos dat sériové linky, vzduchový transformátor. Hlavním parametrem pro návrh je napájecí napětí rotační části 5 V a maximální proud, který ve špičce dosahuje, přibližně 350 mA. Z toho plyne přenesený výkon přibližně 1,75 W. Primární i sekundární vinutí byla navinuta na feritové podložky, pouze jednou vrstvou vodiče. Počty závitů byly stanoveny experimentálně. Primární vinutí má přibližně 50 závitů vodičem o průměru 1 mm, sekundární přibližně dvojnásobný počet závitů vodičem o průměru 0,5 mm. Pro tento transformátor byla navržena speciální řídicí elektronika.

Aby bylo možné dosáhnout žádaného výkonu na výstupu, je třeba, aby byl transformátor napájen napětím o vysoké frekvenci. Nejlépe rezonanční frekvencí primární cívky, potom by bylo dosaženo velkého proudu a tedy i magnetické indukce, která je potřebná pro indukování napětí v sekundární části. Při výběru frekvence však musíme klást důraz na proudovou zatížitelnost vinutí. Jako budič cívky byl zvolen obvod IR2153. Jedná se o poloviční H-můstek, který je zapojen podle základního katalogového zapojení.

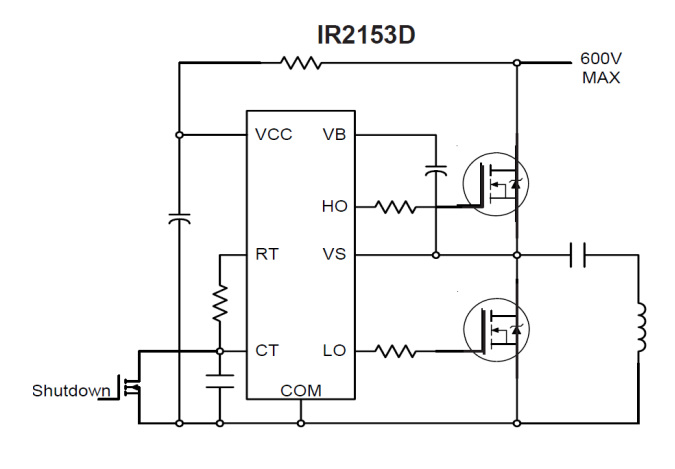

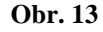

Tranzistory jsou spínány se střídou 50%. Frekvence spínání je dána hodnotou *Rx* (pin RT) *a Cx* (pin CT). Při sepnutém T<sub>1</sub> poteče proud mezi napájecím napětím a zemí přes kondenzátor. Indukčnost je připojena k zemi. V okamžiku sepnutí  $T_2$  protéká proud opět, ale opačným směrem. Tím je dosaženo střídavého proudu cívkou, který vyvolá proměnný magnetický tok. Ten v sekundární cívce transformátoru indukuje napětí. Na sekundární straně je třeba napětí usměrnit a vyhladit. K usměrnění je použito dvoucestného usměrňovače ze shotkyho diod. Napětí je dále vyhlazeno pomocí kondenzátoru a stabilizováno lineárním stabilizátorem LM7805. Spínací frekvence primární části je nastavitelná pomocí trimru. Frekvence je nastavena tak, aby při zátěži 350 mA bylo za usměrňovačem na sekundární části přibližně 10V. Tak je zajištěno, že zařízení bude fungovat i při maximálním zatížení. Dále je zajištěno, že při nulovém odběru rotační části bude primární část co nejméně zatížena.

Desky plošných spojů jsou na obou cívkách připevněny na druhou stranu feritové podložky vinutí. Obě jsou osazeny pouze SMD součástkami. To je výhodné zejména k potlačení působení odstředivé síly na součástky sekundární části a dále z důvodu zmenšení rozměrů prostoru mezi tělesem displeje a mechanickou konstrukcí. Na obrázku níže (obr. 15), je vyobrazena elektronika primárního vinutí (vlevo) a sekundárního vinutí (vpravo).

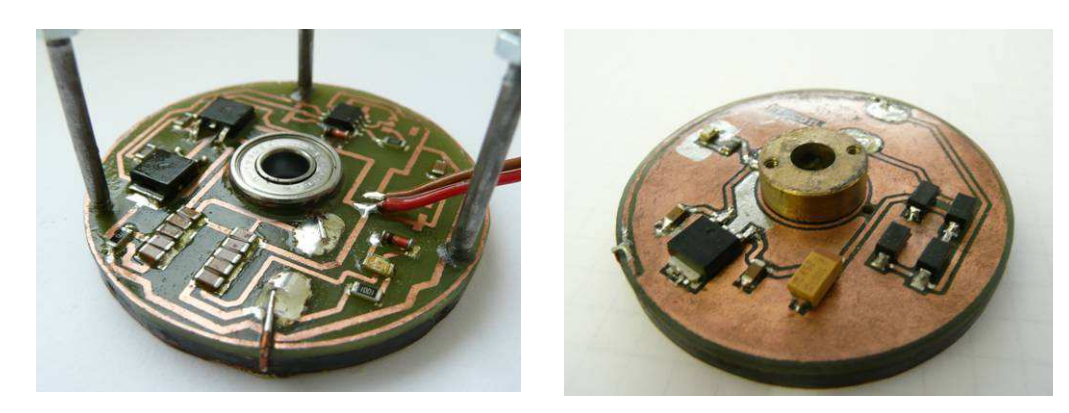

**Obr. 14** 

#### *1.6 Rotační část*

Rotační část je určena k zobrazování obrazu. Mechanicky je tvořena kuprexitovou deskou, která je z přední strany osazena SMD součástkami a ze strany druhé byla ponechána měděná vrstva pro dodatečné vyvážení. Pro řízení rotační části byl zvolen opět procesor Atmega8. Stejně jako u pevné části je pro určení hodinové frekvence použit externí krystal 16 MHz. Rotační část je napájena, jak bylo popsáno výše, pomocí transformátoru a s pevnou částí komunikuje rozhraním UART, které je rovněž přenášeno transformátorem. Hlavní funkcí je zobrazování pomocí řady rotujících LED. K tomuto účelu byly použity SMD LED. Z těchto je sestavena řada, která čítá 32 bodů.

#### **1.6.1 Budič LED**

K řízení byly vybrány specializované budiče STP16CP05. Jedná se o monolitický 16ti bitový posuvný registr určený k řízení LED. Velkou výhodou obvodu jsou integrované zdroje proudu pro každou diodu. Tento proud se do všech LED najednou nastaví jedním rezistorem. Každým výstupem může protékat proud 5 až 100 mA. Obvody lze jednoduše zařadit do kaskády, takže po spojení dvou obvodů vytvoříme 32bitový posuvný registr. V obvodu je integrovaná i teplotní pojistka. Stav výstupů obvodu je řízen pomocí sériové informace. K řízení jednoho registru jsou třeba 4 datové vodiče

- CLK udává hodinovou frekvenci přenosu,
- SDI přenáší informaci o stavu výstupních pinů,
- LE potvrzuje přijatou informaci,
- OE aktualizuje úrovně výstupních pinů po přijetí nového stavu,

• SDO – výstup dat při řazení do kaskády.

Jestliže jsou obvody propojeny do kaskády, mají společné piny CLK a LE. Sériová informace je potom přivedena pouze do prvního z nich a druhý přijímá informaci z pinu SDO prvního obvodu. Povolovací piny OE jsou pro oba obvody vyvedeny zvlášť. Formát dat je následující.

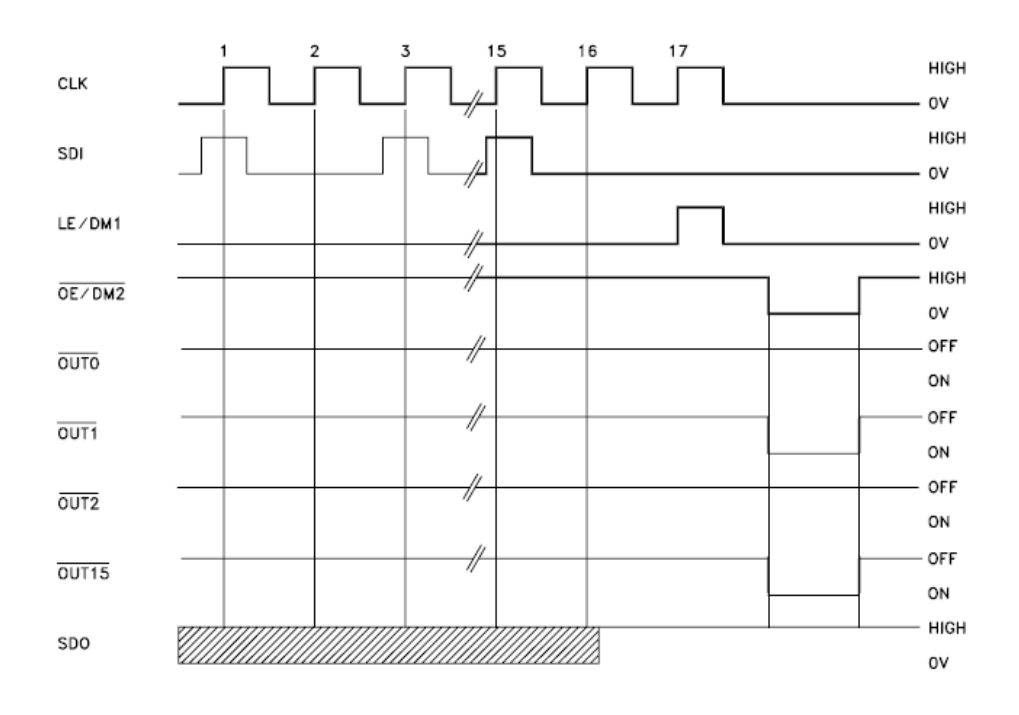

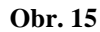

 Příjem řídicí informace je synchronizován se sestupnou hranou hodinových pulzů. Jestliže tedy chceme aktualizovat stav výstupních pinů, musíme nejprve aktivovat hodinové pulzy. Při každé sestupné hraně hodinového signálu je čtena logická úroveň na vstupu SDI. Je tedy třeba vyvolat 16 sestupných hran a při každé hraně nastavit požadovanou hodnotu výstupu. Po přijetí dat, následuje potvrzovací bit, který se čte při 17. sestupné hraně hodin. Následně se nastaví úroveň hodinového signálu na logickou nulu a pomocí pinu OE se zapne výstup. OE pin má vůči výstupu inverzní hodnotu.

Jestliže zařadíme obvody do kaskády, je třeba odesílat dvojnásobek datových bitů. S tím je spojena i dvojnásobná doba generování hodinových pulzů pro data. Povolování svitu LED je řešeno stejně, ale prou každý obvod zvlášť.

Hodinovou frekvenci obvodu lze volit až do 30 MHz. V tomto ohledu se tedy ze strany procesoru není třeba omezovat, protože procesor má taktovací frekvenci 16 MHz. Je ale zapotřebí, aby doba nahrání informace byla co možná největší. Frekvence *fclk* je volena s ohledem na maximální využití procesoru a její hodnota je 400 kHz. Na přenesení informace o počtu bitů *b* je tedy třeba doba *t* podle vztahu:

$$
t = \frac{1}{f_{ck}} \cdot \frac{1}{2} \cdot b = \frac{1}{400kHz} \cdot \frac{1}{2} \cdot 33 = 41 us \tag{11}
$$

Doba jednoho kroku displeje je (podle rov. 11) 138 µs potom doba obnovy tvoří přibližně třetinu doby zobrazení jednoho kroku. To znamená, že je naprosto dostačující.

#### **1.6.2 Optická závora**

K zobrazování každého obrazu musí být započato od jednoho místa. Jestliže by tato podmínka nebyla splněna, hrozilo by nebezpečí rotace obrazu. Aby se tomuto efektu zabránilo je na rotační části umístěna optická závora, která procesoru udává, od kterého místa začne se zobrazováním. Je realizována pomocí infračervené diody a fototranzistoru. Tyto dva optoprvky jsou umístěny proti sobě a při každé otáčce jsou přerušeny stínítkem, které je umístěné v místě, od kterého se začne zobrazovat. Oba prvky pracují s infračerveným zářením, nehrozí tedy ovlivňování okolním osvětlením.

#### **4. Software**

Program pro zařízení je naprogramován v jazyce C. Řídicí aplikace pro PC je napsána v jazyce Java.

Pro programování procesoru Atmega8 bylo využíváno vývojového prostředí pro mikroprocesory rodiny AVR. Konkrétně program AVR studio 4. Program byl do procesoru nahrán pomocí programátoru vlastní výroby, který je řízen aplikací Khazama AVR programer. Každá deska proto obsahuje konektor, pomocí něhož se dá program kdykoli změnit. Výhodou je, že programování probíhá pouze prostřednictvím čtyř datových vodičů.

Pro vývoj aplikace do PC bylo použito vývojové prostředí Netbeans. K programování bylo využito jak textového tak i grafického rozhraní tohoto nástroje. Výsledná aplikace je spustitelná na jakémkoli PC, které podporuje Javu.

#### *1.7 Přenos dat*

Pro správnou funkci zařízení je třeba, aby bylo možné z PC posílat informaci, která bude jednoznačně určena pro pevnou nebo rotační část. Zároveň je třeba, aby data, která vysílá pevná nebo rotační část byla patřičně rozlišena a počítač tak mohl dekódovat, odkud data přijímá. Zařízení jsou zapojena podle tohoto blokového schématu (obr. 17).

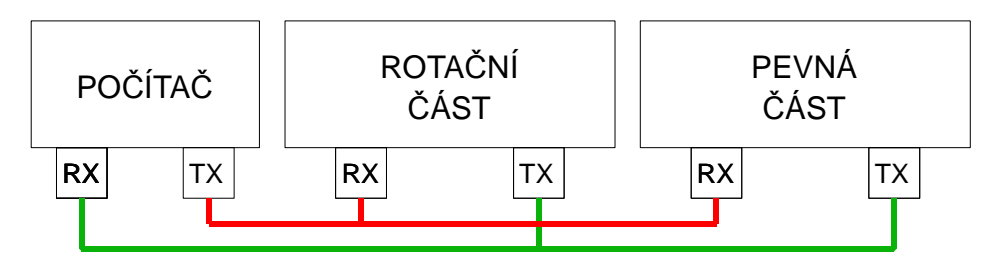

**Obr. 16** 

Je zde patrné, že při přijmu jednoho datového bajtu nelze určit, zda je pro rotační nebo pevnou část. Z tohoto důvodu jsou jednotlivé bajty strukturovány do rámců, které jsou charakteristické pro právě jednu část. Pro přenos mezi jednotlivými částmi zařízení a počítačem byl vytvořen speciální protokol určený pouze pro toto zařízení. Protokol je strukturován na datové rámce, které přijmou všechna zařízení najednou, podle hlavičky rámce potom rozliší, pro jaké zařízení byl rámec určen.

#### **1.7.1 Rotační část**

Do rotační části je možné odesílat 5 druhů datových rámců

- animace.
- zobrazení textu,
- zobrazeni obrázku,
- zobrazení hodin,
- potvrzovací zpráva.

Každý datový rámec obsahuje hlavičku charakterizující data pro rotační část. Následuje část s daty, které jsou potřebná pro vykonání dané funkce, a rámec je ukončen koncovým bajtem.

Hlavička má jednotnou formu. Třikrát za sebou musí být vyslán byte dekadické hodnoty 82, ten odpovídá indexu znaku ASCII tabulky >R<. Potom je rozhodnuto, že následující data jsou určena rotační části, následuje bajt, který určí jeden z pěti možných druhů datového rámce (obr. 18). Potom následuje série datových bajtů, která je zakončena bajtem o dekadické hodnotě 107, který odpovídá ASCII znaku >k<. Počet datových bajtů se liší dle typu datového rámce.

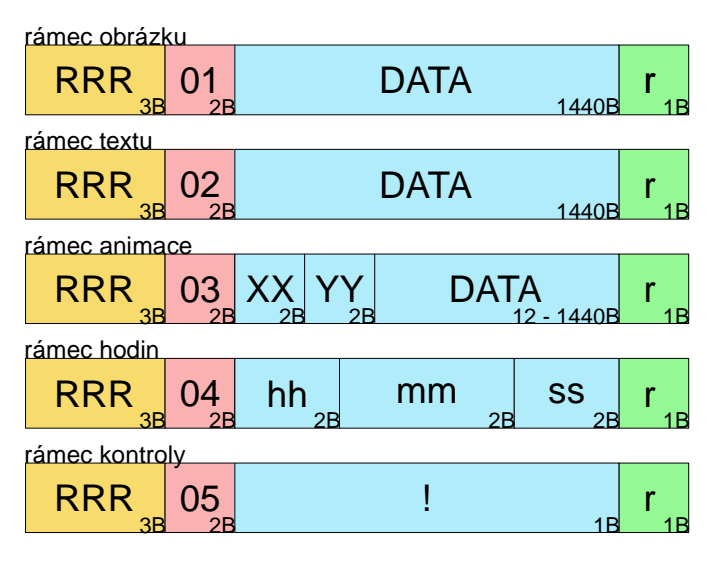

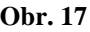

Každý datový bajt (0-255) je tvořen pomocí dvou ASCII kódů odeslaných bezprostředně za sebou. Datový bajt určený k odeslání je převeden na dvouciferné číslo hexadecimální soustavy. Každá cifra tohoto čísla je potom odeslána zvlášť a to tak, že znaky

tvořící hexadecimální číslo reprezentují hodnoty jejich ASCII indexů. Každý datový bajt je tedy možné zakódovat pouze pomocí číslic >0< až >9< a znaků malé abecedy >a< až >f<, které tvoří hexadecimální soustavu. Není tedy možné, aby během odesílání došlo k nechtěné aktivaci příjmu druhé části. U dat pro **zobrazení obrázku a textu** je odesíláno 720 datových bajtů, celkem je tedy po zakódování odeslán dvojnásobný počet a to 1440 B. Pro **animaci** jsou do datového rámce přidány další dva datové bajty. Bajt *XX* udává počet bajtů, které nesou informaci o znacích animace (obr. 18). Tato hodnota je použita pro kontrolní součet přijatých bajtů. Bajtů pro zobrazení může být 12-1440. Bajt *YY* udává informaci o rychlosti posunu animovaného textu. Pro **zobrazení hodin** obsahuje datový rámec 3 datové bajty. Ty přenáší informaci o aktuálním čase, od kterého se hodiny v okamžiku příjmu synchronizují. Posledním možným druhem zprávy je **kontrolní rámec,** který obsahuje pouze jeden bajt dekadické hodnoty 33. Ten odpovídá znaku >!<. Po příjmu tohoto rámce je odeslán do počítače rámec potvrzující správnou funkci rotační části.

Rotační část vysílá kontrolní zprávy pro počítač v datových rámcích, které mají opět jednotnou strukturu. Na začátku rámce musí být třikrát za sebou vyslán byte dekadické hodnoty 82, ten odpovídá indexu znaku ASCII tabulky >R<. Dále je odeslán jeden informační byte dat a rámec je zakončen bajtem o dekadické hodnotě 107, který odpovídá ASCII znaku  $\geq r$ 

Existují tři rozdílné tvary rámce (obr. 19). **Rámec kontroly** je odesílán jako odpověď PC na kontrolní rámec. Informační byte je nastaven na index tabulky ASCII odpovídající >!<. **Rámec kontroly příjmu** je odesílán rotační částí po každém přijatém datovém rámci. Jestliže jsou data přijata v pořádku je informační byte nastaven na dekadickou hodnotu 79 tj. ASCII index znaku >O<. V případě neúspěšného přijmu je odeslán index znaku >K<.

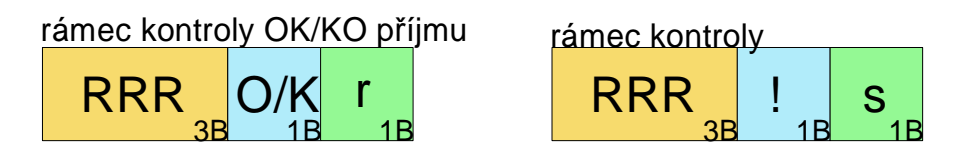

**Obr. 18** 

#### **1.7.2 Pevná část**

Do pevné části je možné odeslat čtyři druhy ovládacích rámců

- rámec zapnutí motoru,
- rámec vypnutí motoru,
- rámec pro odeslání kontrolních dat,
- rámec kontroly činnosti zařízení.

Každý rámec ovládání pevné části obsahuje hlavičku charakterizující data pro pevnou část a následuje jeden charakteristický bajt žádané funkce. Rámec je ukončen koncovým bajtem.

Hlavička má jednotnou formu. Třikrát za sebou musí být vyslán byte dekadické hodnoty 88, ten odpovídá indexu znaku ASCII tabulky >S<. Potom je rozhodnuto, že následující data jsou určena pevné části, následuje bajt, který určí jednu ze 4 funkcí pevné části. Rámec je zakončen bajtem o dekadické hodnotě 115, který odpovídá ASCII znaku >s< (obr. 20).

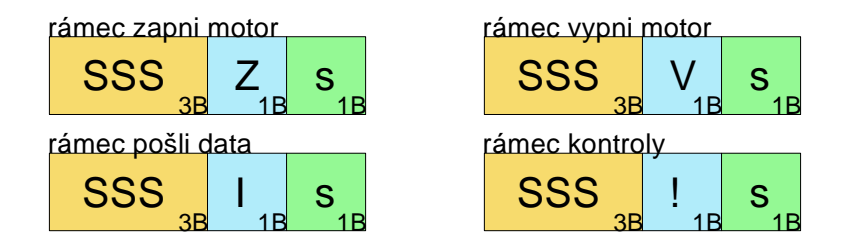

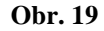

Rámec **zapni motor,** má charakteristický bajt nastaven na dekadickou hodnotu 90, to odpovídá ASCII indexu znaku >Z<. Po přijetí tohoto rámce je spuštěn motor. Rámec **vypni motor,** má na místě charakteristického bajtu hodnotu 86, která odpovídá ASCII znaku >V<. Po přijetí rámce se motor zastaví. **Rámec pošli data,** má charakteristický bajt o hodnotě 73, odpovídá tedy znaku ASCII >I<. Po příjmu tohoto rámce jsou počítači odeslána data o velikosti obvodových veličin na pevné části. Posledním možným je **rámec kontroly** charakteristický bajt má hodnotu 33 ta odpovídá ASCII znaku >!<. Po příjmu tohoto rámce pevná část potvrdí svou funkčnost.

Pevná část vysílá kontrolní a datové rámce pro počítač (obr. 20).

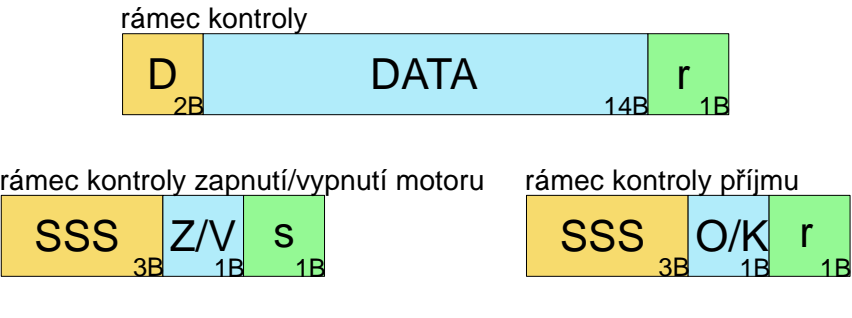

#### **Obr. 20**

#### *1.8 Firmware pevné části*

Program obsluhující pevnou část se dělí do hlavních celků

- obsluha kanálu UART,
- obsluha generátoru PWM,
- obsluha převodníku A/D.

Hlavní smyčka programu, která se nekonečně opakuje, stále kontroluje příjem UART. Jakmile přijímač zaznamená příchozí bajt, vyšetří se, zdali jde o ASCII index znaku >S< jestliže ano, začne se plnit počítadlo. V případě, že bezprostředně za sebou přijde třikrát stejný znak, jedná se o platnou hlavičku dat pro pevnou část. V opačném případě se počítadlo vynuluje a znovu se čeká na příjem platné hlavičky. Další příchozí znak je uložen do paměti RAM a program čeká na koncový byte, kterým je ASCII index znaku >s<. Jestliže je přijat stop byte odešle se potvrzovací rámec pro PC a vykoná se funkce, která je dána hodnotou bajtu uloženého v paměti.

#### **1.8.1 Ovládání motoru**

Jestliže je pevnou částí přijat rámec zapni motor, je vyvolán podprogram spuštění motoru. Motor je spouštěn postupným zvyšováním otáček. Jestliže by byl spuštěn přímo, hrozilo by, že se nerozběhne. Postupným zvyšování otáček je zajištěn spolehlivý rozběh.

 Jak bylo popsáno výše, otáčky motoru jsou úměrné napětí na řídicím vstupu regulátoru. Toto napětí je generováno pomocí generátoru PWM. V mikroprocesoru Atmega8 jsou k dispozici tři PWM generátory. Dva 8-mi bitové a jeden 16-ti bitový. Pro tento účel byl zvolen 8-bitový generátor. Tento signál prochází integračním článkem, tím získáme stejnosměrné napětí. Napětí za filtrem lze tedy regulovat v 256 krocích.

PWM generátor je v v principu čítač, který čítá periodicky od nuly do své maximální hodnoty (255) potom dojde k přetečení, čítač se vynuluje a čítání se opakuje. Při přetečení se na výstup vždy nastaví logická jednička. S obsahem čítače se průběžně porovnává nastavená hodnota porovnávacího registru a při shodě hodnoty čítače a hodnoty v porovnávacím registru dojde ke snížení logické úrovně na 0. Na tomto výstupu tak získáme signál, jehož střída je úměrná hodnotě v porovnávacím registru (obr. 21).

Registr s obsahem hodnoty čítače se nazývá TCNT a porovnávací registr má název OCR. Na obrázku je v horním grafu vyobrazen průběh stavu registru TCNT, který se periodicky mění a stav registru OCR, který je nastaven v programu a na němž závisí střída signálu. Na grafu níže je potom vyobrazen průběh na výstupním pinu. Tento signál je dále přiváděn na integrační článek.

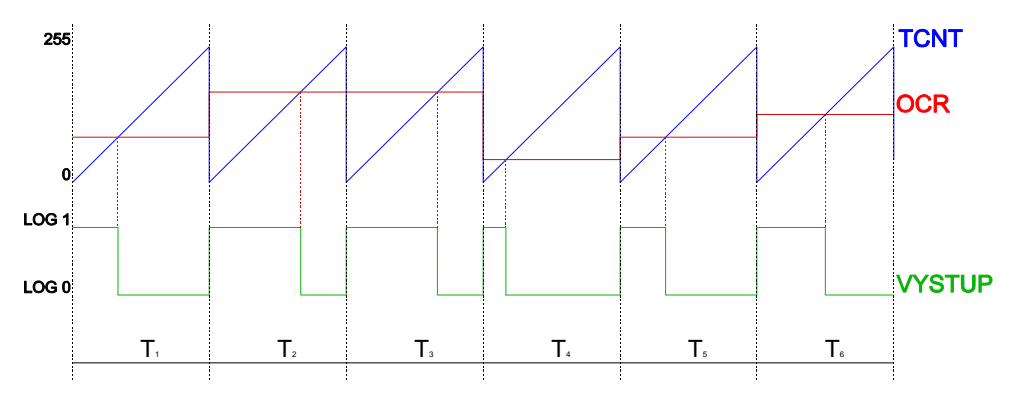

**Obr. 21** 

V programu je před spuštěním PWM generátor nutné inicializovat. Jde hlavně o nastavení režimu PWM, děličky pro spouštění čítače, tedy periody signálu, a volby výstupního pinu. Režim je v tomto případě nastaven na fastPWM ostatní možné režimy jsou popsány v datasheetu. Dělička je nastavena na hodnotu 64 jedna perioda *Tc*, frekvence signálu  $f_c$  je potom:

$$
T_c = \frac{1}{16MHz/64} \cdot 256 = 1,024 \text{ ms} \implies f = 977Hz \tag{12}
$$

Pro inicializaci je použito speciálních registrů procesoru. Změna střídy signálu probíhá jednoduše přepsáním hodnoty v registru OCR. Generátor má velkou výhodu v tom, že běží nezávisle na běhu programu. Stačí tedy zadat hodnotu do OCR a procesor není nijak zatěžován další obsluhou generátoru.

#### **1.8.2 Odesílání a příjem dat**

 Procesor komunikuje pomocí kanálu UART. K odesílání a příjmu má procesor zabudovány speciální obvody, které lze řídit pomocí řídicích registrů. Pro správnou funkci je třeba nejprve zapnout přijímač a vysílač v registru UCSRB a nastavit správnou přenosovou rychlost pomocí hodnoty v registru UBRR. Hodnota registru je dána vztahem rov. 13. Jestliže zvolíme standardní přenosovou rychlost *BPS = 9600 bps* a frekvence oscilátoru *f* je 16 MHz, potom hodnota *UBRR* je:

$$
UBRR = \frac{f}{16 \cdot BADD} - 1 = \frac{16MHz}{16 \cdot 9600} - 1 = 103
$$
 (13)

Po tomto nastavení je možný příjem i vysílání na komunikační rychlosti 9600bps. Samotné vysílání probíhá tak, že hodnota pro odeslání je zapsána do registru UDR, odkud je automaticky odeslána. Jestliže je bajt přijat, je automaticky uložen do tohoto registru. O stavu přijmu a vysílání informuje registr UCSRA.

#### *1.9 Firmware rotační části*

Program pro rotační část obsluhuje

- budiče LED,
- UART komunikaci.
- Optickou závoru.

#### **1.9.1 Synchronizace s otáčkami**

Data pro synchronizaci poskytuje optická závora. Při každé otáčce ramene se měří doba trvání. Závora je napojena na hranově citlivý pin přerušení. V procesoru se měří doba, která uplyne, mezi dvěma přerušeními. Podle této doby je vypočtena časová konstanta *∆*, která se přičítá k době trvání každého kroku zobrazení. Zajistí se tak, aby byl obraz bez mezery nebo aby se nepřekrýval.

Na zobrazení jednoho kroku obrazu je potřeba čas *tk* minimálně 90µs. K zobrazení jednoho obrazu je třeba vždy 180 takových kroků. Z toho plyne, že maximální frekvence otáčení *fmax* je za předpokladu *∆ = 0*:

$$
f_{\text{max}} = \frac{1}{180 \cdot (90\mu s + \Delta)} = 61.7 \text{ Hz} \tag{14}
$$

Minimální frekvence byla stanovena na 45 Hz. Při této frekvenci je již patrné, jak jednotlivé body blikají. Jakmile dojde ke snížení pod tuto mez. Display přestane zobrazovat. Zobrazení se obnoví po zvýšení frekvence nad tuto mez.

#### **1.9.2 Zobrazení textu a obrázku**

Zobrazení textu a obrázku probíhá velmi podobně. V obou případech jsou na rotační část odeslány data, která jsou přímo zobrazena. Rámce obou zobrazení se liší pouze v bajtu, který informuje, zda se jedná o rámec obrázku nebo textu. Jestliže procesor přijme hlavičku rámce a jeden z těchto identifikačních bajtů, jsou příchozí data všechna uložena do paměti. Jakmile se příjem ukončí, začne samotné zobrazení. Procesor čeká, až optická závora zaregistruje potřebné otáčky. Jestliže je tato podmínka splněna čtou se postupně z paměti data a odesílají se do budičů LED. Tím vznikne na rotační části obraz. Pro zobrazení každého kroku jsou v paměti uloženy čtyři bajty dat.

#### **1.9.3 Zobrazení animace**

Při zobrazování animace je do procesoru odeslán příslušný rámec. Obsahuje informace o počtu znaků animace, rychlosti posunu a data, která popisují text, který má být zobrazen. Animace může být v rozsahu 1 až 120 znaků. Každý znak pro zobrazení je zastoupen šesti bajty tzn., že je zobrazen v šesti krocích z toho jeden krok je mezera mezi znaky. Pro vykreslení animace je vyhrazeno pole v horní části zobrazovací plochy. Jestliže si kroky očíslujeme po směru otáčení displeje (proti směru otáčení hodinových ručiček), a za počáteční krok 0 budeme považovat vodorovnou pozici ramene vpravo. Potom pole animace začíná krokem 9 a končí krokem 81. Pro text je tedy vyhrazeno 72 kroků. K zobrazení je použit algoritmus kdy se postupně načítají řádky textu a posunují se v rámci zobrazovacího okna. Jakmile se zobrazí celý text, začne se zobrazovat znova. Doba zobrazení kroku je odpočítávána pomocí čítače a je dána speciálním bajtem v rámci animace.

#### **1.9.4 Zobrazení hodin**

V režimu hodin rotační část v datovém rámci příjme informace o aktuálním čase z PC. Od okamžiku přijetí se spustí čítač, který odměřuje čas jedné sekundy. K odměřování času je

použit 8-mi bitový čítač 2. Dělička čítače je nastavena na 1024. Hodinová frekvence *fclk = 16MHz*. Doba do přetečení *Tovf* je potom:

$$
T_{ovf} = \frac{1}{16 \cdot 10^6} \cdot \frac{1}{1024} \cdot 256 = 0,16384
$$
 (15)  

$$
k = \frac{1}{0,16384} = 61
$$
  

$$
T_s = 61 \cdot 0,16384 = 0,999424s
$$

 Abychom mohli odměřit 1 s, je třeba určit dělící koeficient *k*, který určuje za kolik přetečení uběhne 1 s. Výsledná doba *Ts* kterou odměří procesor je potom 0,9994 s to je pro tuto aplikaci naprosto dostačující. Není zde totiž cílem zobrazovat přesný čas po dlouhou dobu. Zpoždění hodin za jednu hodinu *∆t* je má teoreticky velikost:

$$
\Delta t = 3600 - 3600 \cdot 0,999424 = 2,0736s \tag{16}
$$

Vzhledem k tomu, že zařízení není určeno k dlouhodobému provozu je toto zpoždění zanedbatelné. Při samotném zobrazování se vykreslí 4 orientační číslice 12, 3, 6, 9. Vně těchto číslic se potom pohybuje sekundová minutová a hodinová ručička.

#### *1.10 Řídicí aplikace*

Aplikace má za úkol kompletně ovládat rotační display. Je napsána v programovacím jazyce Java. Program se dělí do třech hlavních částí.

- ovládání portu sériové linky,
- uživatelské rozhraní pro zobrazování,
- programy pro úpravu a konverzi dat.

Pro ovládání sériové linky byly použity knihovny RXTX [3], které jsou volně stažitelné. Pomocí těchto knihoven je realizováno připojení k virtuálnímu sériovému portu.

Uživatelské rozhraní je vytvořeno pomocí GUI designéru programu netbeans. Okno je roztaženo na celou obrazovku počítače. Ovládací prvky jsou rozčleněny do těchto skupin

- sériová komunikace.
- text.
- animace,
- hodiny,
- motor.
- obrázek,
- měření.

#### **1.10.1 Sériová komunikace**

Po spuštění programu uživatel pomocí tlačítka "připojit", zjistí dostupné sériové porty na PC. V rolovacím menu, vpravo od tlačítka, se objeví všechny volné porty. Uživatel vybere ten, ke kterému je zařízení právě připojeno. Jakmile uživatel klikne na port v rolovacím menu, aplikace se k němu připojí. O stavu připojení informuje textové pole umístěné vpravo od menu. Tlačítkem "odpoj" lze port opět uvolnit. Po připojení zařízení je možné otestovat komunikaci pevné i rotační části. Testy jednotlivých částí lze provést stiskem tlačítka "test pevná část" nebo "test rotační části". Po stisku tohoto tlačítka je na display odeslán rámec s požadavkem o potvrzení funkce, jestliže je zařízení v pořádku, v textovém poli se vypíše hláška o úspěšném spojení. V opačném případě je zobrazena hláška o chybě na spojení.

#### **1.10.2 Text**

Uživatel v tomto režimu může zobrazit 4 řádky textu, přičemž je možné použít všechny znaky a číslice anglické abecedy včetně interpunkčních znamének. Každý řádek může mít maximálně 14 znaků. Stiskem tlačítka "zobraz text" se zadané texty odešlou na rotační část. Jestliže počet znaků překročen, textové pole se zabarví červeně a text nelze odeslat.

V programu jsou znaky z textových polí převedeny pomocí speciálních tabulek na čísla, která jsou odeslána v datovém rámci textu. Každý znak je převeden na 6 bajtů, které jsou přímo použity pro zobrazení na rotační části. Stiskem tlačítka reset se texty smažou a zároveň zhasne i obraz na rotační části.

#### **1.10.3 Animace**

Do textového pole lze zadat text až o 120 znacích. Po stisknutí tlačítka "zobraz animaci" se bude text periodicky vypisovat v ohraničeném rámci v horní polovině displeje.

Posuvníkem "rychlost" lze regulovat rychlost posunu textu. Tlačítkem "reset" se vymaže stávající text a na displeji zhasne animace.

Program pro animaci převádí data z textového pole stejně jako program odesílání textu, pomocí tabulky. Text je odeslán do rotační části jako celek. Další zpracování pro animování probíhá až v procesoru.

#### **1.10.4 Hodiny**

Stiskem tlačítka "zobraz čas" se na display odešle informace o aktuálním systémovém čase. Pod tímto tlačítkem je aktuální čas zobrazen.

#### **1.10.5 Obrázek**

V pravé části okna aplikace je umístěno pole čtverců, které lze stiskem pravého tlačítka vybarvit a levým tlačítkem opět vrátit do původního stavu. Tímto způsobem může uživatel nakreslit libovolný obrázek. Tlačítkem "zobraz obrázek" se obraz odešle a vykreslí. Po stisknutí tlačítka "reset obrázku" se pole vrátí do výchozího stavu a zhasne obraz na displeji.

V programu je každý čtverec definován jako panel. Panely jsou uspořádány do pole. Jakmile dojde ke stisku tlačítka myši na některém panelu, program změní jeho barvu a zároveň změnu zapíše do dvourozměrného pole hodnot, které popisuje toto pole čtverců. Dále je programově zajištěno, aby se panely vybarvovaly i při tahu myši po tomto poli.

Aby mohl být obraz odeslán vykreslen na rotačním displeji je třeba jej nejprve přepočítat ze souřadnic [x,y] na souřadnice kruhové. Pro tento přepočet je použit algoritmus, který porovnává souřadnice čtverců ve čtvercovém poli a souřadnic bodů, které ve skutečnosti zobrazuje display. V tabulce jsou zaznamenány [x,y] souřadnice všech bodů, které může rotační část vykreslit. Při přepočtu se potom postupně pro každý čtverec zjišťuje, jestli je v jeho okolí bod, který je možné vykreslit rotační částí. Kritérium může splnit i více bodů najednou. Získáme tak data pro rotační část.

#### **1.10.6 Motor**

Motor je spouštěn tlačítky "stop" a "start". Po stisku tlačítka se na pevnou část odešle rámec zapnutí nebo vypnutí motoru. Jakmile má motor plné otáčky je v kontrolním textovém poli zobrazena hláška o úspěšném rozběhu. Při vypnutí motoru je opět zobrazen kontrolní výpis.

## **1.10.7 Měření**

Pro výpis hodnot je třeba stisknout tlačítko "aktualizace" potom jsou do polí pro výpis obvodových veličin vypsány aktuální hodnoty.

#### **5. Konstrukce**

Zařízení je umístěno na konstrukci z oceli. Základní částí je ocelová destička, na které je připevněná, pomocí distančních sloupků, deska pevné části. Na tuto základnu je připevněn díl z plechu, na kterém je připevněno lože motoru. Na hřídel motoru navazuje spojka s hlavní hřídelí zařízení. Na té je umístěna rotační část.

Při konstruování pohyblivých dílů zařízení byl kladen velký důraz na vyvážení. Vzhledem k tomu, že se rotační část otáčí rychlostí 3000ot.min-1 je každá odchylka od nesouměrnosti rotujících dílů znatelná na vibracích zařízení. Hlavní hřídel zařízení, pomocí kterého je přenášen pohybový moment z motoru na rotační část, je uložen v kuličkových ložiscích. Jako domku pro ložiska je použito záznamové hlavy z videorekordéru. Motor je přimontován pomocí profilu z plechu.

Jedinou části, kterou bylo třeba vyrobit na soustruhu, byla mechanická spojka mezi motorem a hlavní hřídelí. Pro výrobu spojky byla použita mosaz. Zajištění obou hřídelí, které spojuje, je provedeno pomocí zapuštěných šroubů.

Hlava videorekordéru byla použita ze dvou hlavních důvodů. Jejím použitím se vyřešil problém s přesným uložením ložisek hlavní hřídele. Dalším důvodem bylo, že videohlava má na své konstrukci připevněny cívky, které byly jednoduše použity pro přenos informací mezi pevnou a rotační částí.

Na hřídeli je dále umístěno primární vinutí transformátoru pro napájení. K hřídeli je připevněno pomocí ložiska. To zajistí stálou polohu vůči hřídeli a zároveň, že primární část nebude rotovat. Sekundární část vinutí je připevněna přímo k rotační části a otáčí se s ní. Rotační část je připevněna pomocí mosazného kroužku zajištěného zapuštěnými šrouby.

Vyvážení rotační části je vyřešeno pomocí cínových bloků, které jsou připájeny na zadní stranu samotné desky plošných spojů. Jejich hmotnost a umístění bylo zjištěno experimentálně.

Pod hlavní podložkou je nalepen molitan o tloušťce 5 mm, ten má za úkol utlumit vibrace způsobené rotačním pohybem a tím zamezit celkovému chvění přístroje.

#### **6. Závěr**

Cílem této práce bylo realizovat zařízení, které umožňuje vykreslení obrazu pomocí řady rotujících LED. Tyto požadavky byly splněny ve všech ohledech. Rozlišení zobrazení je pro účel prezentace dostačující. Zařízení je navrženo tak, aby se dalo v budoucnu upravovat a doplňovat o další ovládací prvky.

I přesto, že zařízení nemá v současné době konkrétní praktické využití, lze ho nalézt na speciálních ventilátorech pro PC nebo rotorech modelů vrtulníků, kde působí velmi atraktivně.

#### **7. Použitá literatura**

[1] BURKHARD, Mann. *C pro mikrokontrolery*. 1. vyd. Praha: Ben, 2003. ISBN 3-7723- 4154-3.

[2] HEROUT, Pavel. *Učebnice jazyka Java*. Praha: Ben, 2009. ISBN 978-80-7232-383-8.

[3] RXTX Library. In: *RXTX* [online]. [cit. 2013-02-19]. Dostupné z: http://users.frii.com/jarvi/rxtx/index.html

[4] AVRlib. In: *AVRlib* [online]. [cit. 2013-02-19]. Dostupné z: http://www.nongnu.org/avr-libc/

[5] *Rotating display system* [patent]. 345/31, 10/004094. Uděleno 02/15/2005. Dostupné z: http://www.freepatentsonline.com/6856303.html

[6] ATMEL CORPORATION. *Datasheet Atmega8*. 2011. Dostupné z: www.atmel.com

[7] MICROCHIP TECHNOLOGY. *Datasheet MCP2200*. 2011. Dostupné z: www.microchip.com

[8] STMICROELECTRONICS. *Datasheet STP16CP05*. 2010. Dostupné z: www.microchip.com

[9] TOSHIBA. *Datasheet TB6588FG*. 2009. Dostupné z: www.toshiba.com

[10] MICROCHIP. *Datasheet MCP601*. 2009. Dostupné z: www.toshiba.cz

[11] INTERNATIONAL REFLICTIER. *Datasheet IR2153D*. 2003. Dostupné z: http://www.irf.com/product-info/datasheets/data/ir2153.pdf

[12] NOBILISOVÁ, Zuzana. Formální stránka zpracování práce. [online]. 2003 [cit. 2013- 02-19]. Dostupné z: https://intranet.spse.cz/

## 8. Přílohy

#### 1.11 Seznam obrázků

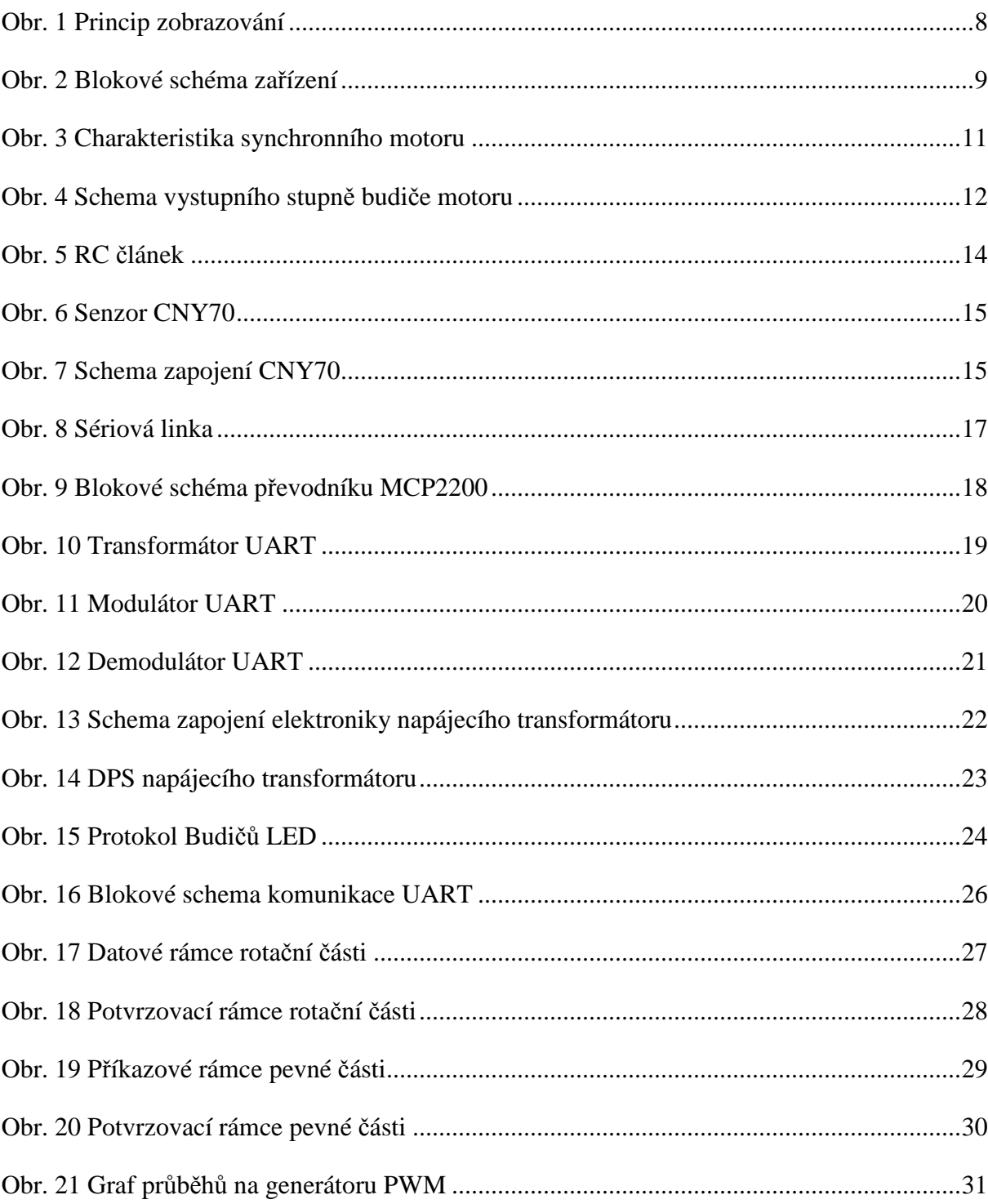

#### *1.12 Seznam grafických příloh*

- 1) Technický výkres příčného řezu sestavou
- 2) Technický výkres plechu pro upevnění rotační části
- 3) Technický výkres podstavy zařízení
- 4) Soupis součástek rotační části a napájecího transformátoru
- 5) Soupis součástek pevné části
- 6) Schéma zapojení pevné části
- 7) Deska plošných spojů pevné části
- 8) Osazovací plán pevné části
- 9) Schéma rotační části
- 10) Deska plošných spojů a osazovací plán rotační části
- 11) Schéma zapojení napájecího transformátoru rotační části
- 12) Desky plošných spojů a osazovací plány napájecího transformátoru
- 13) Fotografie komponent transformátorů rotační části
- 14) Řídicí aplikace
- 15) Fotografie rotační části
- 16) Fotografie celé sestavy